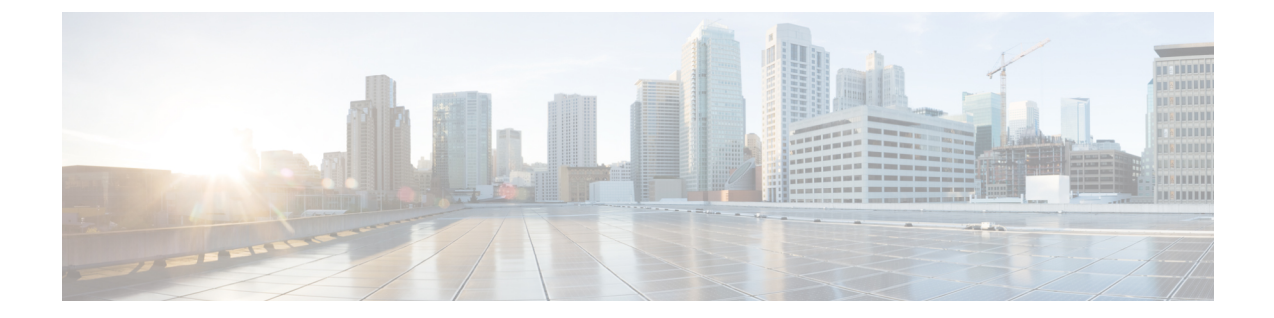

# ゾーンベース ポリシー ファイアウォール に対するネストされたクラスマップサポー ト

ゾーンベース ポリシー ファイアウォールに対するネストされたクラス マップ サポート機能 は、Cisco IOS XE ファイアウォールに単一のトラフィック クラスとして複数のトラフィック クラスを設定する機能(ネストされたクラスマップまたは階層型クラスマップとも呼ばれる) を提供します。パケットが複数の一致基準を満たしている場合は、単一のトラフィック ポリ シーに関連付けることが可能な複数のクラス マップを設定できます。Cisco IOS XE ファイア ウォールは、最大 3 レベルのクラス マップ階層をサポートします。

- ゾーンベース ポリシー ファイアウォールに対するネストされたクラス マップ サポートに 関する前提条件 (1 ページ)
- ゾーンベース ポリシー ファイアウォールに対するネストされたクラス マップ サポートに 関する情報 (2 ページ)
- ゾーンベース ポリシー ファイアウォールに対するネストされたクラス マップ サポートの 設定方法 (3 ページ)
- ゾーンベース ポリシー ファイアウォールに対するネストされたクラス マップ サポートの 設定例 (7 ページ)
- ゾーンベース ポリシー ファイアウォールに対するネストされたクラス マップ サポートに 関する追加情報 (8 ページ)
- ゾーンベース ポリシー ファイアウォールに対するネストされたクラス マップ サポートに 関する機能情報 (9 ページ)

## ゾーンベースポリシーファイアウォールに対するネスト されたクラス マップ サポートに関する前提条件

ネストされたクラス マップを設定する前に、モジュラ Quality of Service (QoS) CLI (MQC) に精通しておく必要があります。

## ゾーンベースポリシーファイアウォールに対するネスト されたクラス マップ サポートに関する情報

### ネストされたクラス マップ

Cisco IOS XE リリース 3.5S 以降のリリースでは、複数のトラフィック クラスを単一のトラ フィック クラスとして設定できます(これらのトラフィック クラスは、ネストされたクラス マップまたは階層型クラスマップとも呼ばれます)。パケットが複数の一致基準を満たしてい る場合は、単一のトラフィック ポリシーに関連付けることが可能な複数のクラス マップを設 定できます。クラスマップをネストするには、**matchclass-map**コマンドを設定します。1つの トラフィッククラスでmatch-any特性とmatch-all特性を組み合わせる唯一の方法は、**class-map** コマンドを使用することです。

**class-map** コマンドの **match-all** キーワードと **match-any** キーワード

トラフィッククラスを作成するには、**match-all** および **match-any** キーワードを指定した **class-map** コマンドを設定する必要があります。**match-all** キーワードと **match-any** キーワード の指定が必要になるのは、トラフィッククラスで複数の一致基準を設定する場合だけです。 **match-all** および **match-any** キーワードには次のルールが適用されます。

- 指定したトラフィッククラスにパケットを分類するために、そのパケットがトラフィック クラス内のすべての一致基準に一致する必要がある場合、**match-all** キーワードを使用し ます。
- 指定したトラフィッククラスにパケットを分類するために、そのパケットがトラフィック クラス内のいずれかの一致基準にのみ一致する必要がある場合、**match-any** キーワードを 使用します。
- **match-all** キーワードと **match-any** キーワードのどちらも指定しないと、トラフィックク ラスは **match-all** キーワードを指定した場合と同じように動作します。

ゾーンベース ポリシー ファイアウォールの設定は、次の条件が満たされる場合にネストされ たクラス マップをサポートします。

- 階層の個々のクラスマップで複数の **match class-map** コマンドが参照されている場合。
- 階層の個々のクラスマップに **match class-map** コマンド以外の一致ルールが含まれている 場合。

# ゾーンベースポリシーファイアウォールに対するネスト されたクラス マップ サポートの設定方法

## **2** レイヤ ネスト クラス マップの設定

#### 手順の概要

- **1. enable**
- **2. configure terminal**
- **3. class-map match-any** *class-map-name*
- **4. match protocol** *protocol-name*
- **5. exit**
- **6. class-map match-any** *class-map-name*
- **7. match protocol** *protocol-name*
- **8. exit**
- **9. class-map match-any** *class-map-name*
- **10. match class-map** *class-map-name*
- **11. match class-map** *class-map-name*
- **12. end**

#### 手順の詳細

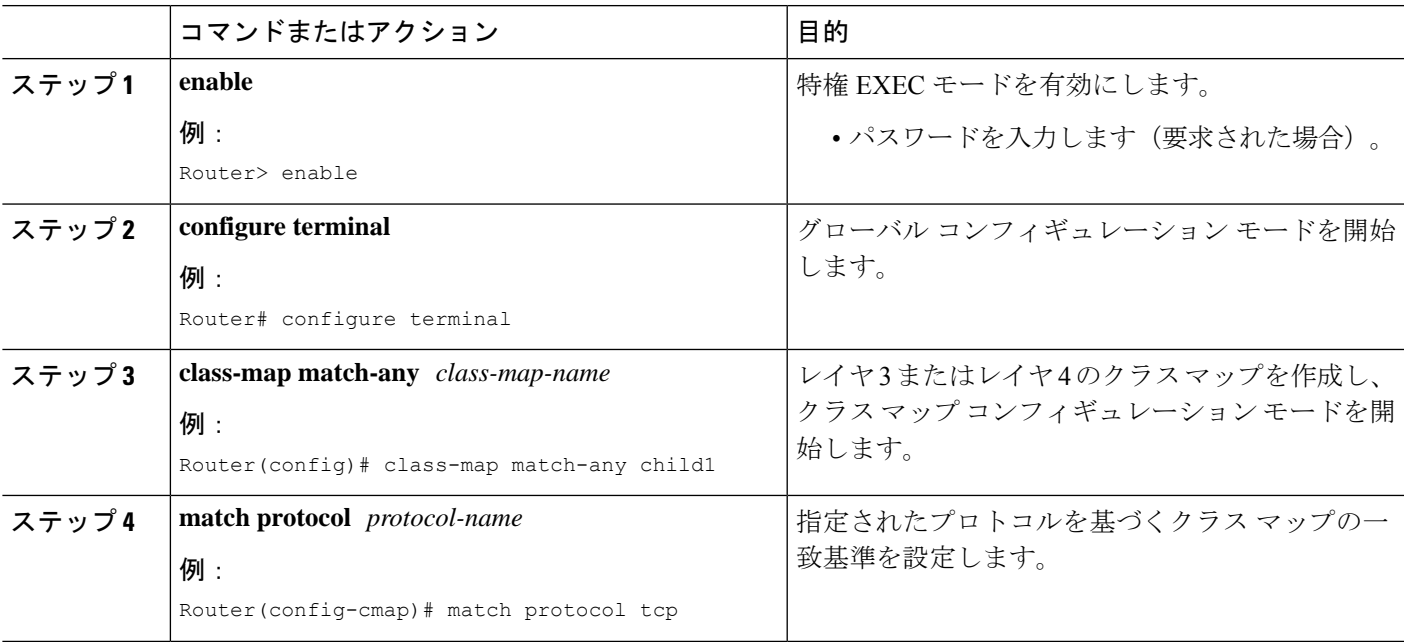

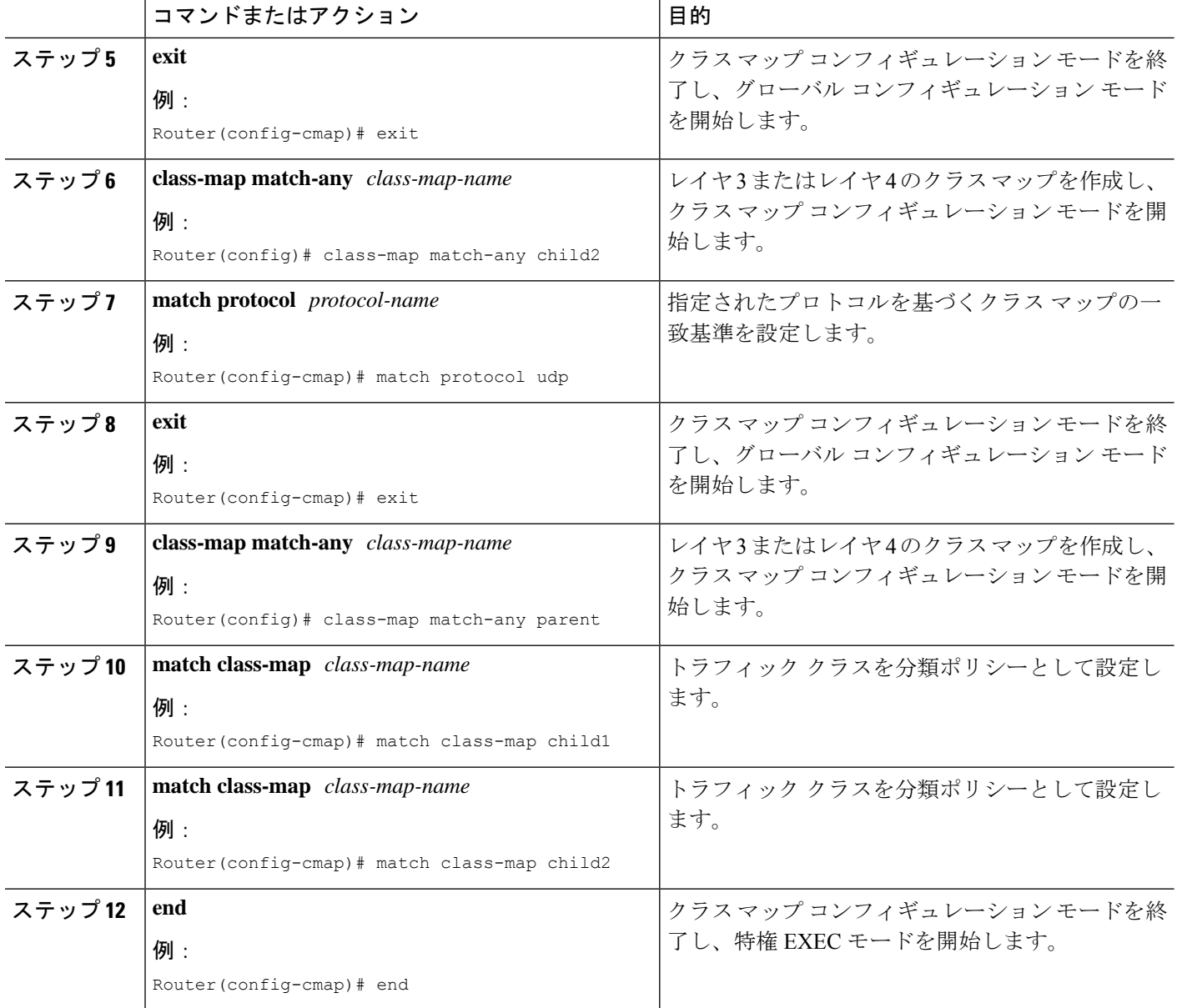

## ネストされたクラス マップ用のポリシー マップの設定

### 手順の概要

- **1. enable**
- **2. configure terminal**
- **3. policy-map type inspect** *policy-map-name*
- **4. class-type inspect** *class-map-name*
- **5. inspect**
- **6. end**

### 手順の詳細

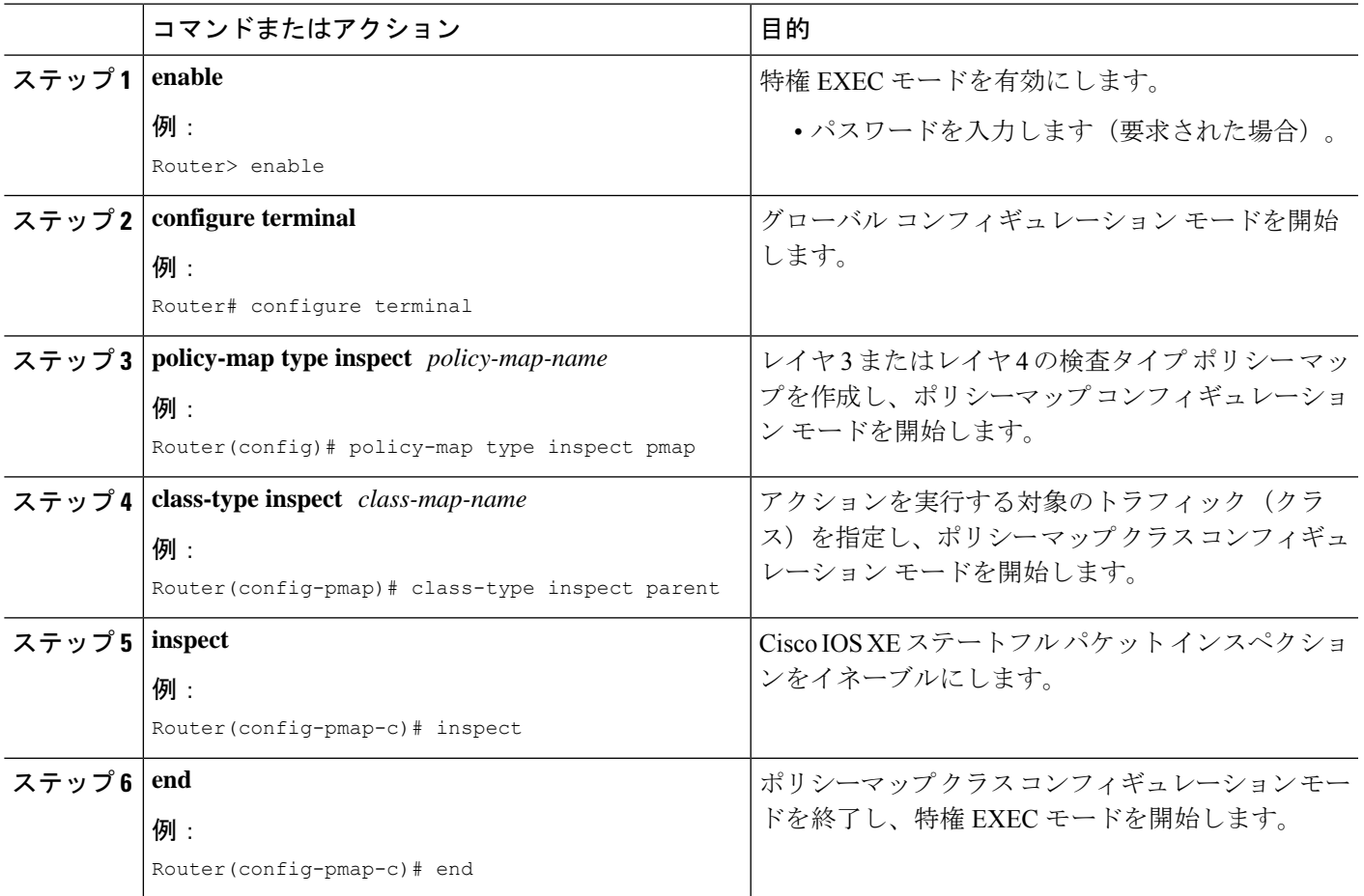

## ゾーン ペアへのポリシー マップのアタッチ

手順の概要

- **1. enable**
- **2. configure terminal**
- **3. zone security** *zone-name*
- **4. exit**
- **5. zone security** *zone-name*
- **6. exit**
- **7. zone-pair security** *zone-pair-name* [**source** *zone-name* **destination** [*zone-name*]]
- **8. service-policy type inspect** *policy-map-name*
- **9. exit**
- **10. interface** *type number*
- **11. zone-member security** *zone-name*
- **12. end**

### 手順の詳細

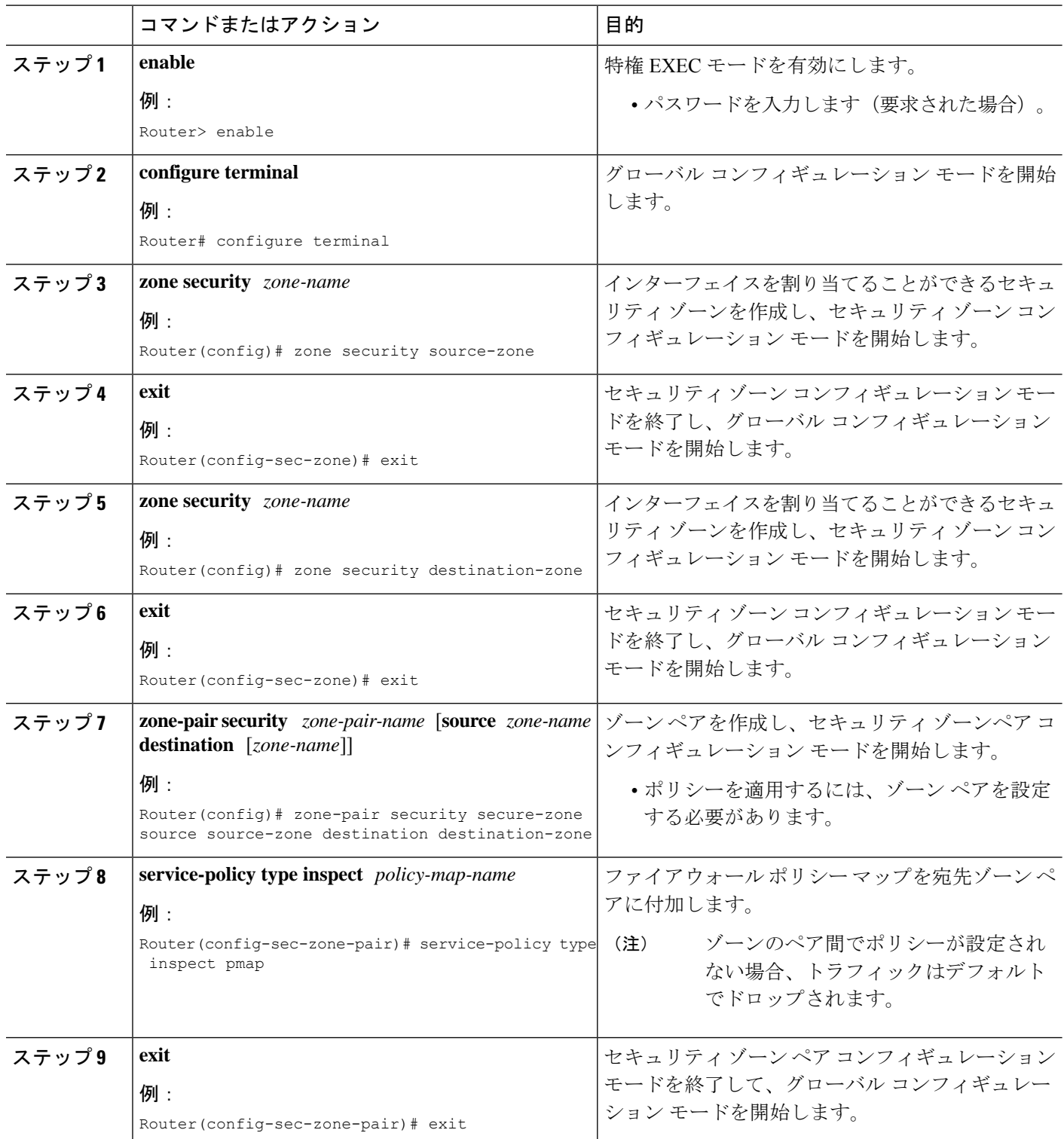

٠

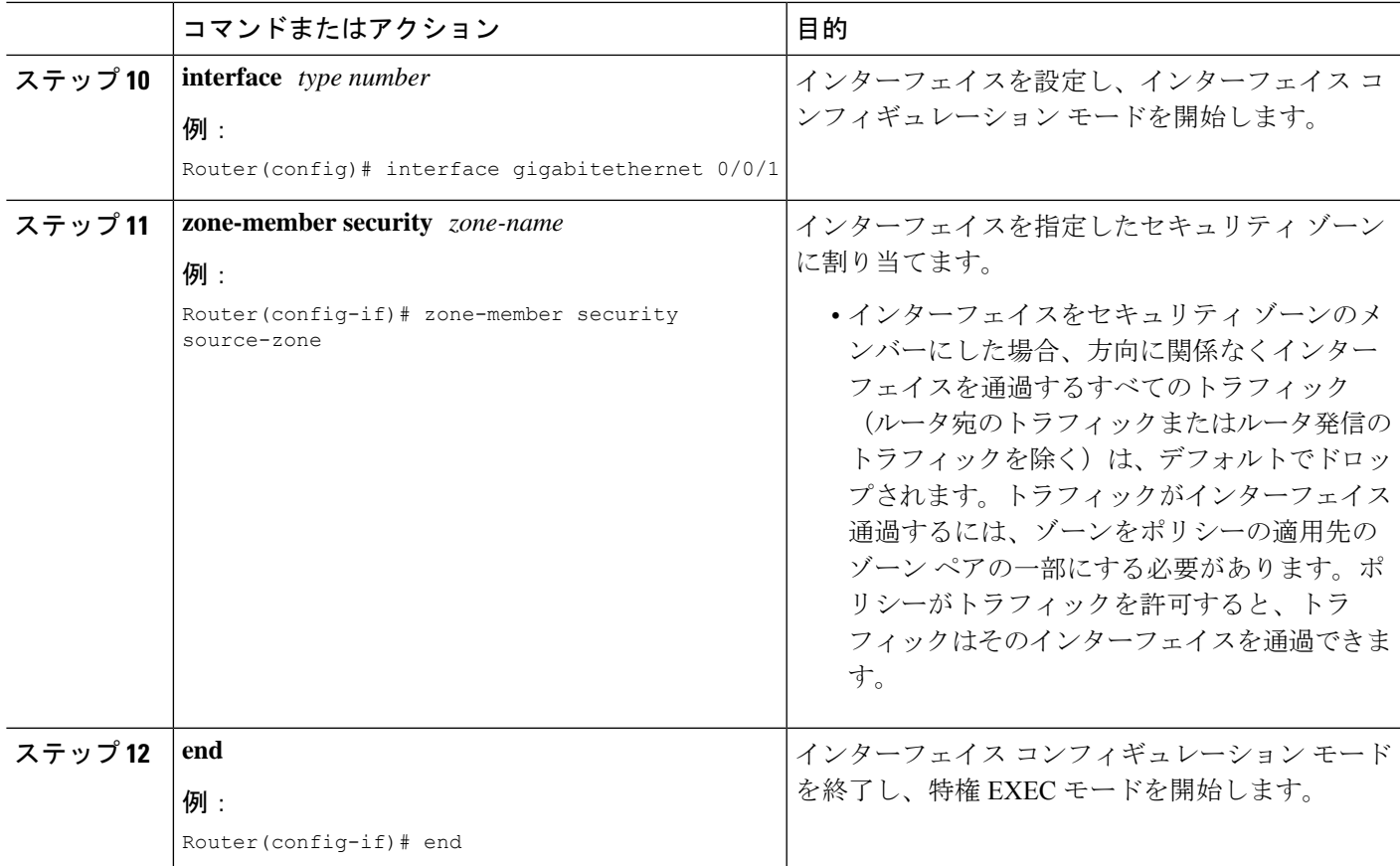

## ゾーンベースポリシーファイアウォールに対するネスト されたクラス マップ サポートの設定例

## 例:**2** レイヤ ネストされたクラス マップの設定

```
Router# configure terminal
Router(config)# class-map match-any child1
Router(config-cmap)# match protocol tcp
Router(config-cmap)# exit
Router(config)# class-map match-any child2
Router(config-cmap)# match protocol udp
Router(config-cmap)# exit
Router(config)# class-map match-any parent
Router(config-cmap)# match class-map child1
Router(config-cmap)# match class-map child2
Router(config-cmap)# end
```
### 例:ネストされたクラス マップのポリシー マップの設定

Router# **configure terminal** Router(config)# **policy-map type inspect pmap** Router(config-pmap)# **class-type inspect parent** Router(config-pmap-c)# **inspect** Router(config-pmap-c)# **end**

### 例:ゾーン ペアへのポリシー マップのアタッチ

Router# **configure terminal** Router(config)# **zone security source-zone** Router(config-sec-zone)# **exit** Router(config)# **zone security destination-zone** Router(config-sec-zone)# **exit** Router(config)# **zone-pair security secure-zone source source-zone destination destination-zone** Router(config-sec-zone-pair)# **service-policy type inspect pmap** Router(config-sec-zone-pair)# **exit** Router(config)# **interface gigabitethernet 0/0/1** Router(config-if)# **zone-member security source-zone** Router(config-if)# **end**

# ゾーンベースポリシーファイアウォールに対するネスト されたクラス マップ サポートに関する追加情報

関連資料

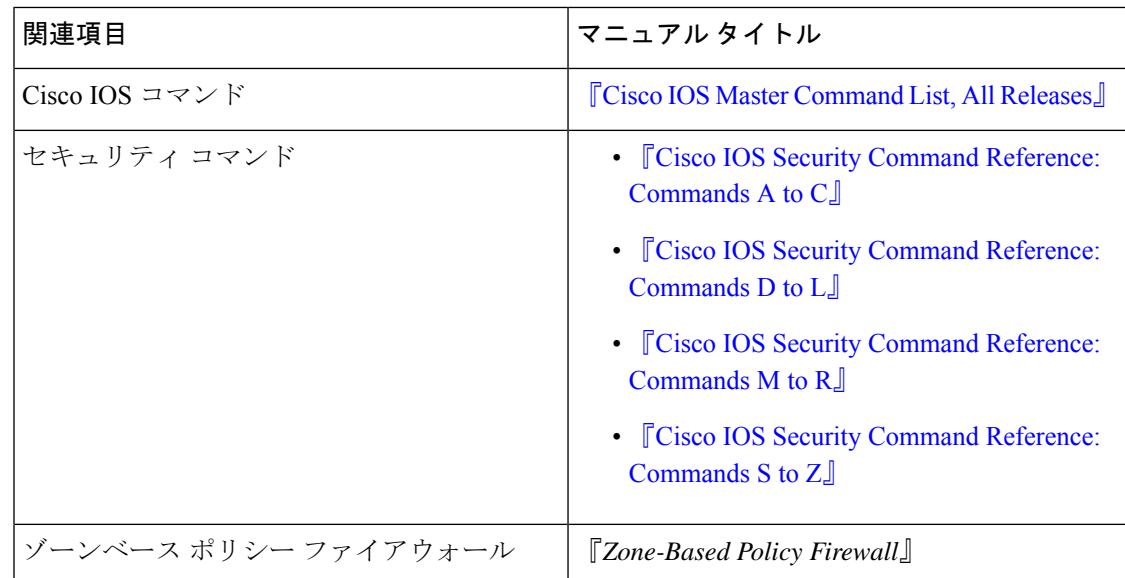

#### シスコのテクニカル サポート

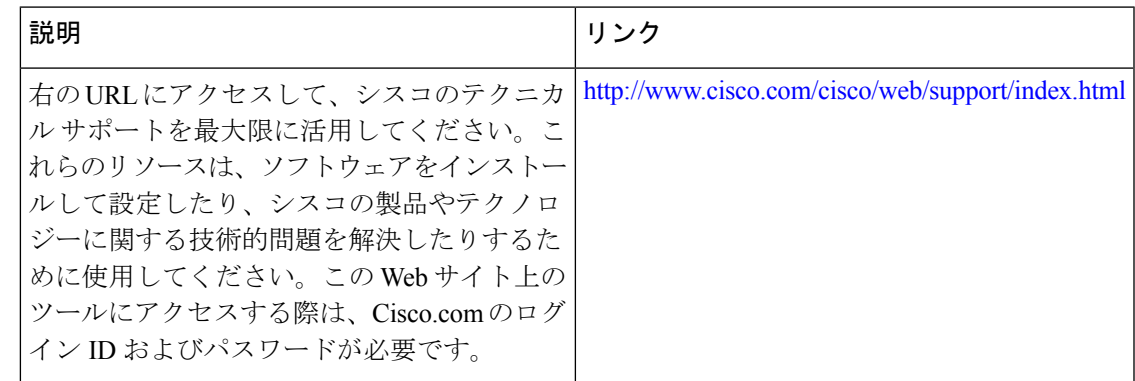

## ゾーンベースポリシーファイアウォールに対するネスト されたクラス マップ サポートに関する機能情報

次の表に、このモジュールで説明した機能に関するリリース情報を示します。この表は、ソフ トウェア リリース トレインで各機能のサポートが導入されたときのソフトウェア リリースだ けを示しています。その機能は、特に断りがない限り、それ以降の一連のソフトウェアリリー スでもサポートされます。

プラットフォームのサポートおよびシスコソフトウェアイメージのサポートに関する情報を検 索するには、Cisco Feature Navigator を使用します。Cisco Feature Navigator にアクセスするに は、[www.cisco.com/go/cfn](http://www.cisco.com/go/cfn) に移動します。Cisco.com のアカウントは必要ありません。

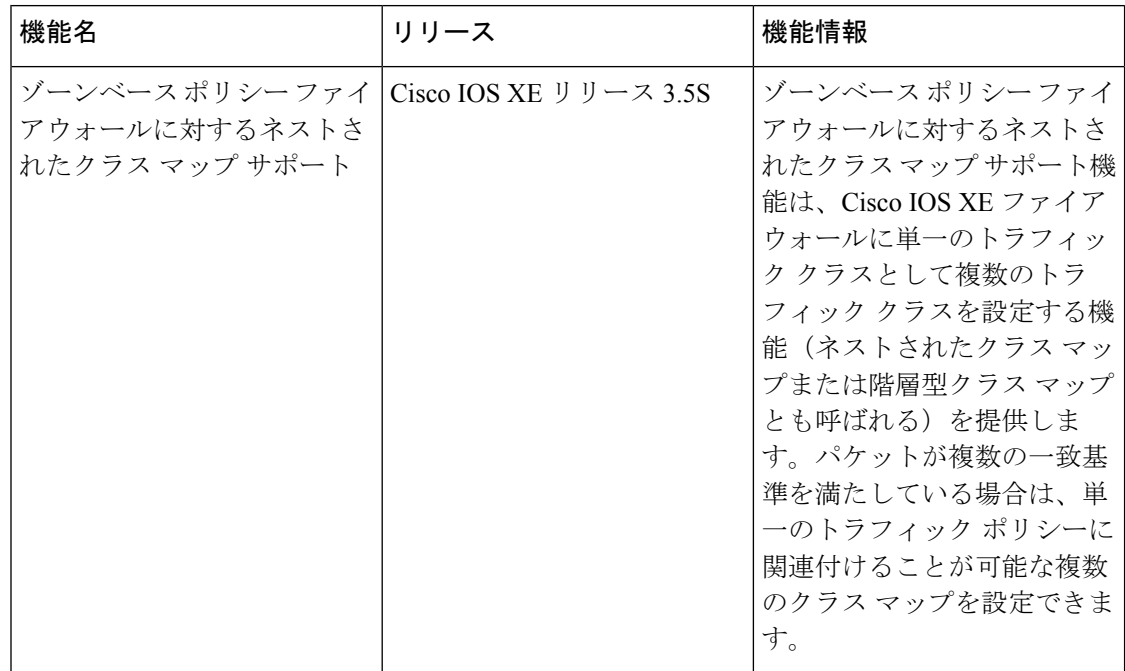

#### 表 **<sup>1</sup> :** ゾーンベース ポリシー ファイアウォールに対するネストされたクラス マップ サポートに関する機能情報

翻訳について

このドキュメントは、米国シスコ発行ドキュメントの参考和訳です。リンク情報につきましては 、日本語版掲載時点で、英語版にアップデートがあり、リンク先のページが移動/変更されている 場合がありますことをご了承ください。あくまでも参考和訳となりますので、正式な内容につい ては米国サイトのドキュメントを参照ください。